# **BAB III**

## **METODE PENELITIAN**

# **3.1 Alur Penelitian**

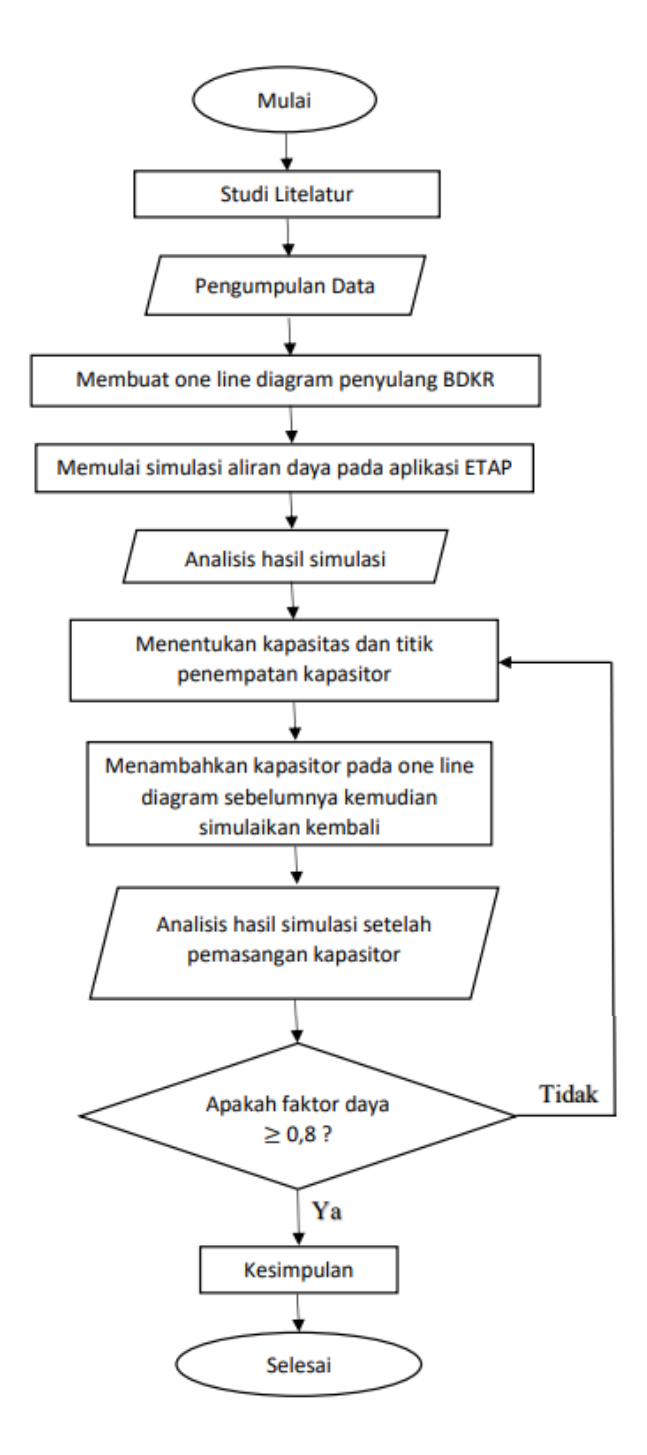

Gambar 3.1 Diagram Alur Penelitian

**Ayu Siti Salsabila, 2021** ANALISIS PENGARUH PENGGUNAAN KAPASITOR UNTUK PERBAIKAN FAKTOR DAYA PADA *SISTEM DISTRIBUSII20 KV (STUDI KASUS : PT.PLN (PERSERO) ULP LELES)* Universitas Pendidikan Indonesia | repository.upi.edu | perpustakaan.upi.edu

22

Pada penelitian yang telah dilakukan diawali dengan studi literatur mengenai perbaikan faktor daya. Selanjutnya penulis melakukan pengumpulan data melalui jurnal hasil *Proceeding*. Data yang digunakan untuk melakukan penelitian ini, yaitu : *one line diagram*, data beban trafo distribusi, data faktor daya beban dan data spesifikasi penghantar. Setelah mendapatkan data yang diperlukan penulis membuat rangkaian *one line diagram* pada aplikasi ETAP dan menginput data tersebut, kemudian menjalankan simulasi aliran daya. Setelah mengetahui hasil aliran daya selanjutnya menentukan tittik penempatan kapasitor dan menganalisis kapasitas kapasitor daya. Selanjutnya memasukan data kapasitor ke dalam rangkaian *one line diagram* sebelumnya pada aplikasi ETAP. Menjalankan simulasi dan menampilkan aliran daya setelah pemasangan kapasitor. Untuk mempermudah pemahaman serta tujuan yang ingin dicapai dalam penulisan skripsi biasanya memperhatikan alur penelitian yang sistematis, alur penelitian tersebut di perlihatkan pada gambar 3.1.

## **3.2 Lokasi dan Subjek Penelitian**

Subjek penelitian ini adalah analisis penggunaan kapasitor pada jaringan distribusi. Pengambilan data untuk penelitian skripsi ini dilakukan melalui jurnal hasil *Proceeding* pada Analisis Keandalan Sistem Distribusi Tenaga Listrik 20 kV Penyulang BDKR di PT. PLN (Persero) ULP LELES pada tahun 2019 oleh Muhammad Hendra Permana berupa data jaringan distribusi.

#### **3.3 Metode Pengumpulan Data**

Dalam tahap penelitian skripsi mengenai analisis pengaruh penggunaan kapasitor untuk perbaikan faktor daya pada sistem distribusi 20 kV penulis mengumpulkan data dengan beberapa metode sebagai berikut :

1. Studi Literatur

Sebelum melakukan penelitian langsung penulis terlebih dahulu melakukan studi literatur untuk menambahan wawasan dan pengumpulan data yang bersumber dari buku, jurnal maupun hasil penelitian sebelumnya yang berkaitan dengan penelitian ini.

## 2. Bimbingan

Metode bimbingan dilakukan dengan cara berdiskusi dan konsultasi dengan dosen pembimbing yang bertujuan untuk membantu penulis menyelesaikan penelitian skripsi ini.

# **3.4 Data-Data Penunjang Penelitian**

 Data yang didapat untuk digunakan pada penelitian skripsi ini yaitu data jaringan distribusi 20 KV di Kabupaten Garut dengan penyulang BDKR yang di suplai dari Gardu Induk Malangbong, diantaranya sebagai berikut:

## **3.4.1 Data** *One Line Diagram* **Penyulang BDKR**

 Data *one line diagram* akan digunakan untuk melakukan analisis daya pada *software* ETAP. *One line diagram* yang digunakan yaitu pada penyulang BDKR di Kabupaten Garut.

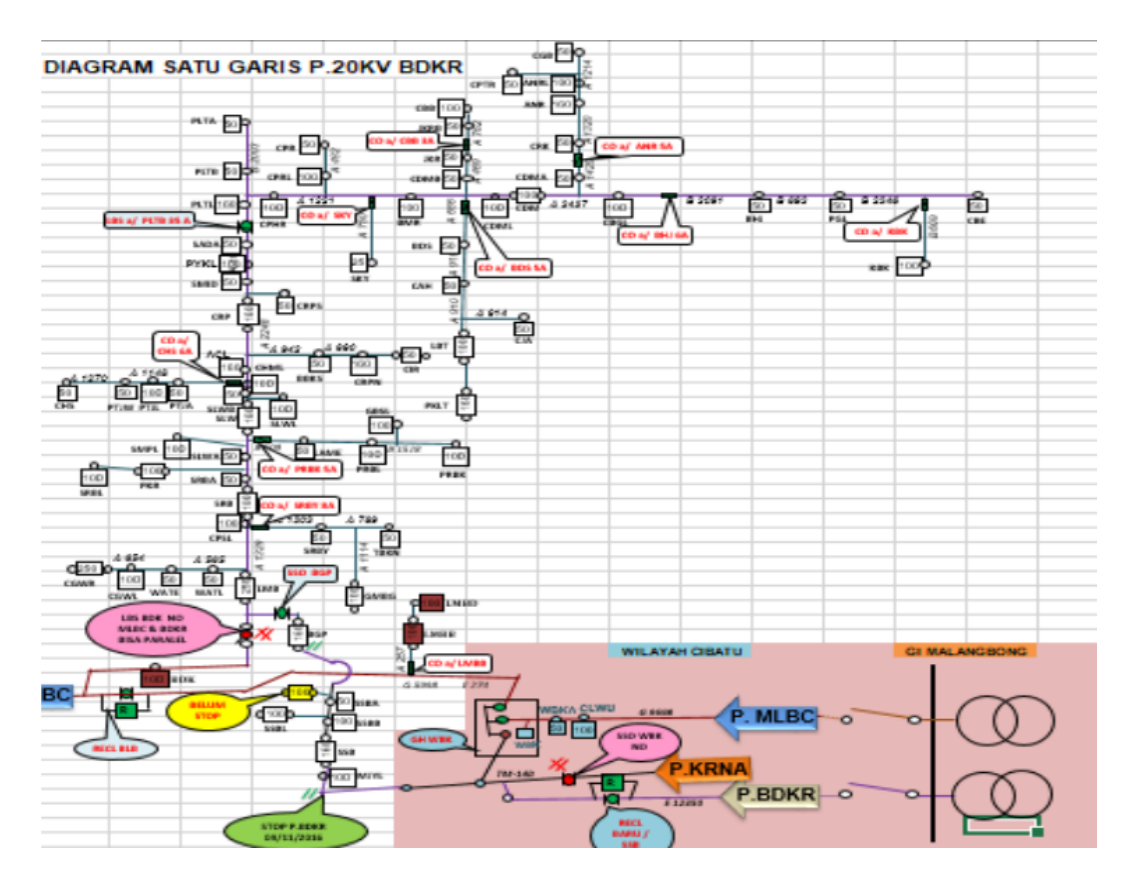

Gambar 3.2 *One Line Diagram* Penyulang BDKR

**Ayu Siti Salsabila, 2021** *ANALISIS PENGARUH PENGGUNAAN KAPASITORIUNTUK PERBAIKAN FAKTOR DAYAIPADA SISTEM DISTRIBUSII20 KV (STUDI KASUS : PT.PLN (PERSERO) ULP LELES)* Universitas Pendidikan Indonesia | repository.upi.edu | perpustakaan.upi.edu

Transformator distribusi pada penyulang BDKR di area Kabupaten Garut berjumlah 64. Data transformator tersebut akan digunakan untuk membuat *one line diagram* pada *software* ETAP terdapat data beban, kapasitas beban dan nilai *cos phi* yang bisa dilihat pada tabel 3.1 dibawah ini.

| N <sub>0</sub> | <b>Nama</b><br>Gardu | <b>Daya</b><br><b>Terpasang</b><br>(KVA) | <b>Beban Trafo</b><br>(KVA) | Cos phi<br>0.6 |  |
|----------------|----------------------|------------------------------------------|-----------------------------|----------------|--|
| $\mathbf{1}$   | <b>SSB</b>           | 160                                      | 91.88                       |                |  |
| $\overline{2}$ | <b>SSBB</b>          | 50                                       | 41.28                       | 0.8            |  |
| 3              | <b>SSBL</b>          | 100                                      | 14.39                       | 0.8            |  |
| $\overline{4}$ | <b>SSBA</b>          | 50                                       | 39.80                       | 0.8            |  |
| 5              | <b>BGP</b>           | 100                                      | 48.97                       | 0.8            |  |
| 6              | LMB                  | 250                                      | 100.25                      | 0.7            |  |
| $\overline{7}$ | <b>ACL</b>           | 100                                      | 57.47                       | 0.7            |  |
| 8              | <b>CHML</b>          | 100                                      | 26.07                       | 0.8            |  |
| 9              | <b>SLWB</b>          | 100                                      | 42.98                       | 0.8            |  |
| 10             | <b>SLWL</b>          | 100                                      | 26.07                       | 0.8            |  |
| 11             | <b>SLW</b>           | 160                                      | 60.03                       | 0.7            |  |
| 12             | <b>SMPL</b>          | 100                                      | 26.98                       | 0.8            |  |
| 13             | <b>SLWA</b>          | 100                                      | 89.00                       | 0.8            |  |
| 14             | <b>SRBL</b>          | 100                                      | 49.78                       | 0.7            |  |
| 15             | <b>PKRL</b>          | 100                                      | 36.75                       | 0.8            |  |
| 16             | <b>SRBA</b>          | 100                                      | 75.42                       | 0.7            |  |
| 17             | <b>SRB</b>           | 160                                      | 97.71                       | 0.7            |  |
| 18             | <b>SRBY</b>          | 100                                      | 74.15                       | 0.7            |  |
| 19             | <b>TBKN</b>          | 100                                      | 92.79                       | 0.7            |  |
| 20             | <b>GMBG</b>          | 100                                      | 57.28                       | 0.8            |  |
| 21             | <b>LAME</b>          | 100                                      | 48.00                       | 0.8            |  |

Tabel 3.1 Data Transformator Distribusi

**Ayu Siti Salsabila, 2021** ANALISIS PENGARUH PENGGUNAAN KAPASITOR UNTUK PERBAIKAN FAKTOR DAYA PADA *SISTEM DISTRIBUSII20 KV (STUDI KASUS : PT.PLN (PERSERO) ULP LELES)* Universitas Pendidikan Indonesia | repository.upi.edu | perpustakaan.upi.edu

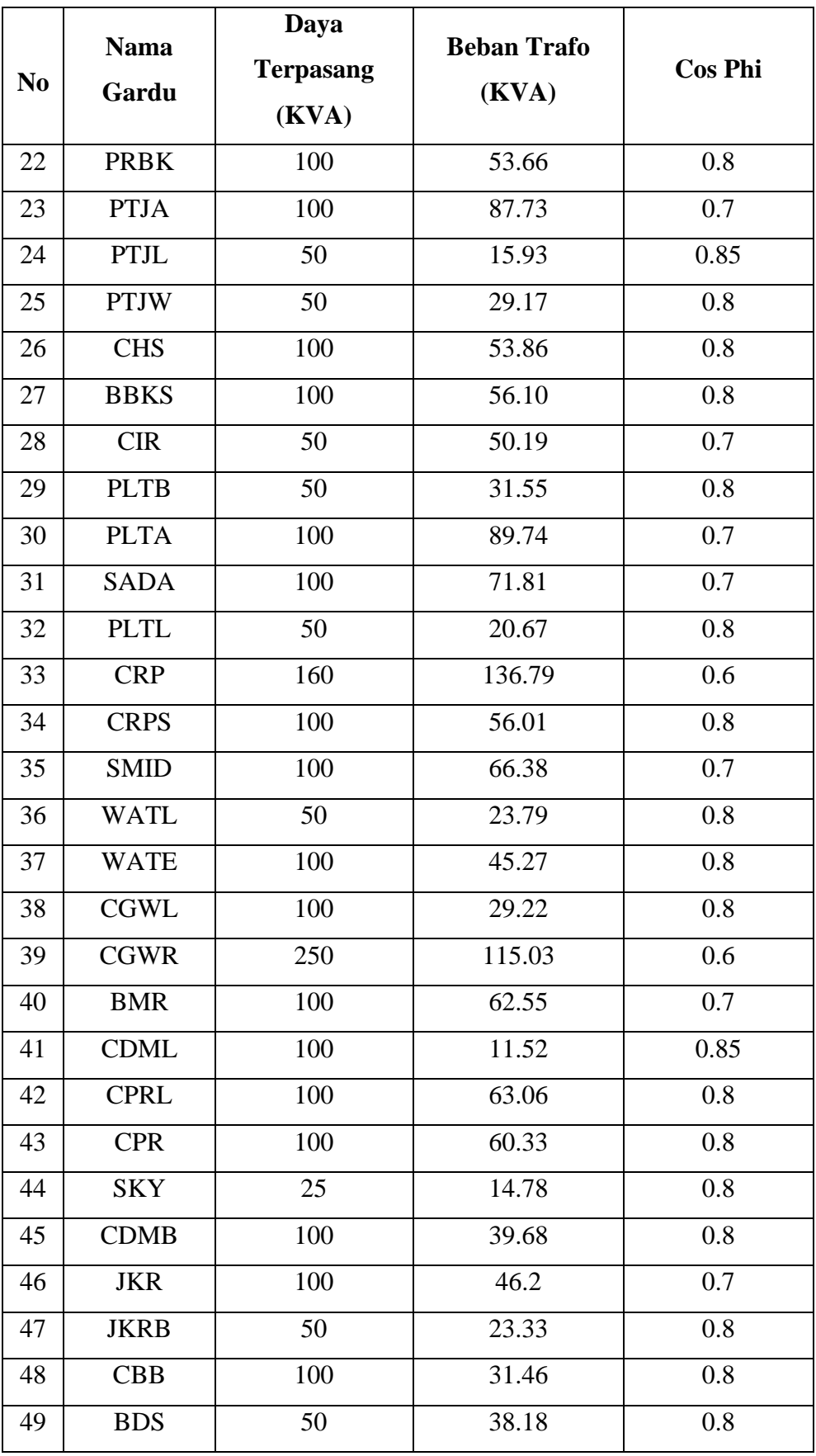

**Ayu Siti Salsabila, 2021** ANALISIS PENGARUH PENGGUNAAN KAPASITOR UNTUK PERBAIKAN FAKTOR DAYA PADA *SISTEM DISTRIBUSII20 KV (STUDI KASUS : PT.PLN (PERSERO) ULP LELES)* Universitas Pendidikan Indonesia | repository.upi.edu | perpustakaan.upi.edu

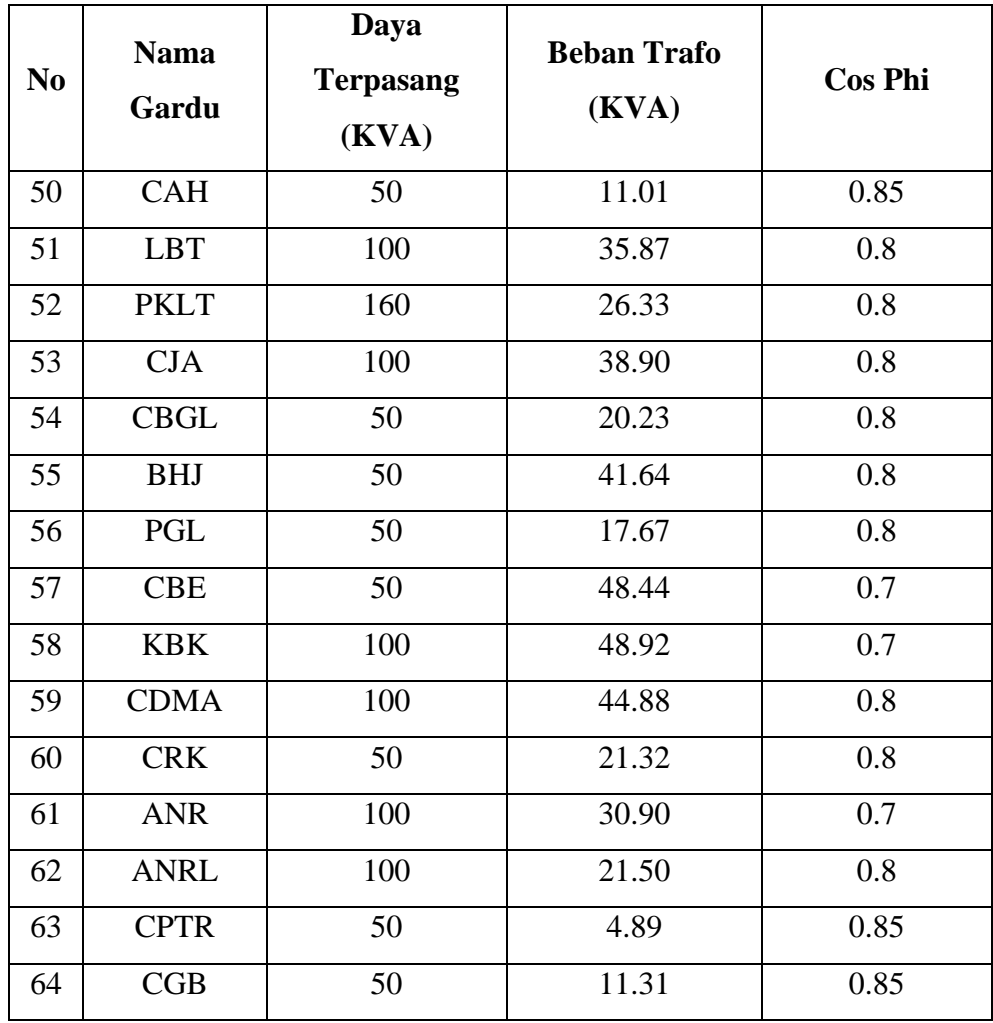

# **3.4.3 Data Spesifikasi Penghantar**

 Data spesifikasi penghantar yang digunakan pada penyulang BDKR adalah sebagai berikut:

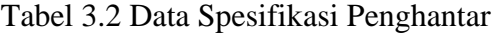

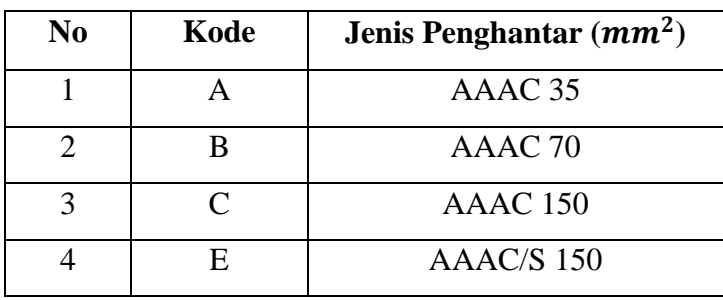

#### **3.5 Metode Pengolahan Data**

Data-data yang telah terkumpul digunakan untuk membuat simulasi pada *software* ETAP (Electrical Transient Analyzer Program), aplikasi tersebut berfungsi untuk mempermudah pekerjaan yang berhubungan dengan sistem tenaga listrik. Software ini dapat beroperasi secara offline untuk menjalankan simulasi sistem tenaga listrik, maupun secara online untuk mengendalikan sistem secara *real-time*. Terdapat beberapa macam fitur untuk menganalisis simulasi diagram satu garis pada *software* ETAP, yang akan digunakan penulis dalam penelitian ini yaitu *load flow analysis* atau analisis aliran daya. Terdapat beberapa tahapan dalam penggunaan *software* ETAP yang dilakukan penulis untuk penelitian mengenai penggunaan kapasitor pada sistem distribusi 20 kV yaitu sebagai berikut:

#### **3.5.1 Pembuatan One Line Diagram**

 Langkah awal yang dilakukan penulis dalam menggunakan software ETAP yaitu membuat diagram satu garis dengan memasukan data dari penyulang BDKR yang telah terkumpul.

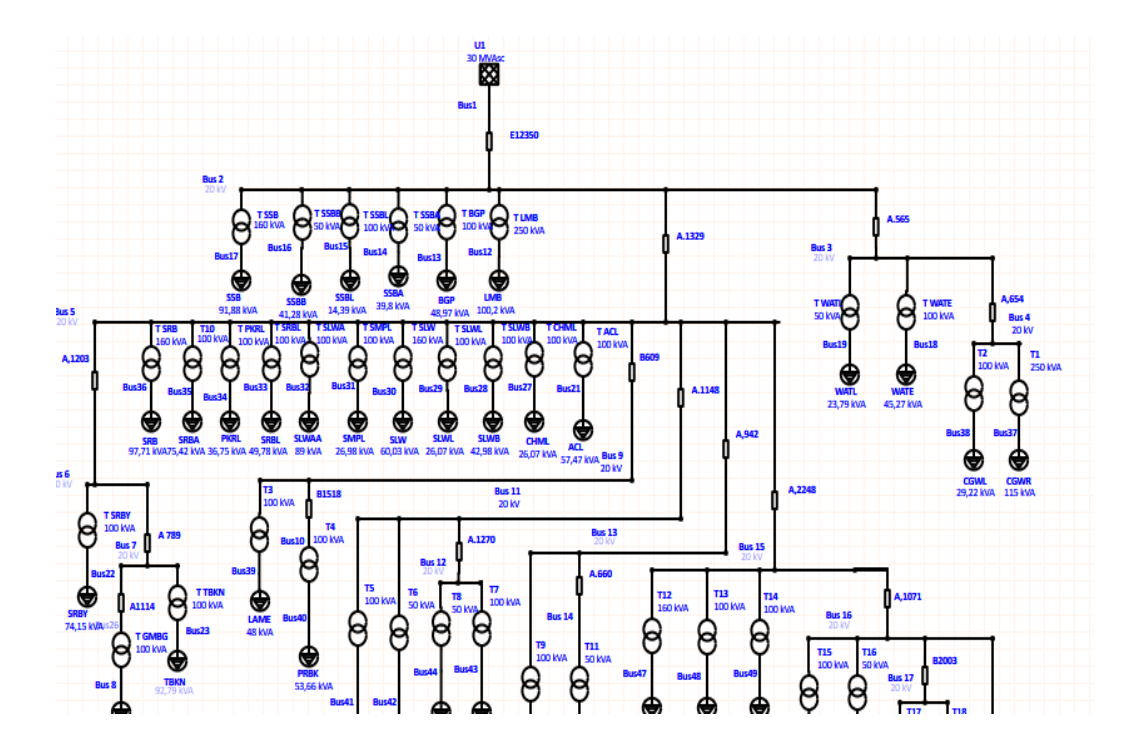

Gambar 3.3 Tampilan Sebagian *One Line Diagram* penyulang BDKR

**Ayu Siti Salsabila, 2021** *ANALISIS PENGARUH PENGGUNAAN KAPASITORIUNTUK PERBAIKAN FAKTOR DAYAIPADA SISTEM DISTRIBUSII20 KV (STUDI KASUS : PT.PLN (PERSERO) ULP LELES)* Universitas Pendidikan Indonesia | repository.upi.edu | perpustakaan.upi.edu

#### **3.5.2 Memasukan Parameter**

 Pembuatan *one line diagram* pada aplikasi ETAP memerlukan parameter yang akan melengkapi proses simulasi yaitu :

a. *Power Grid*

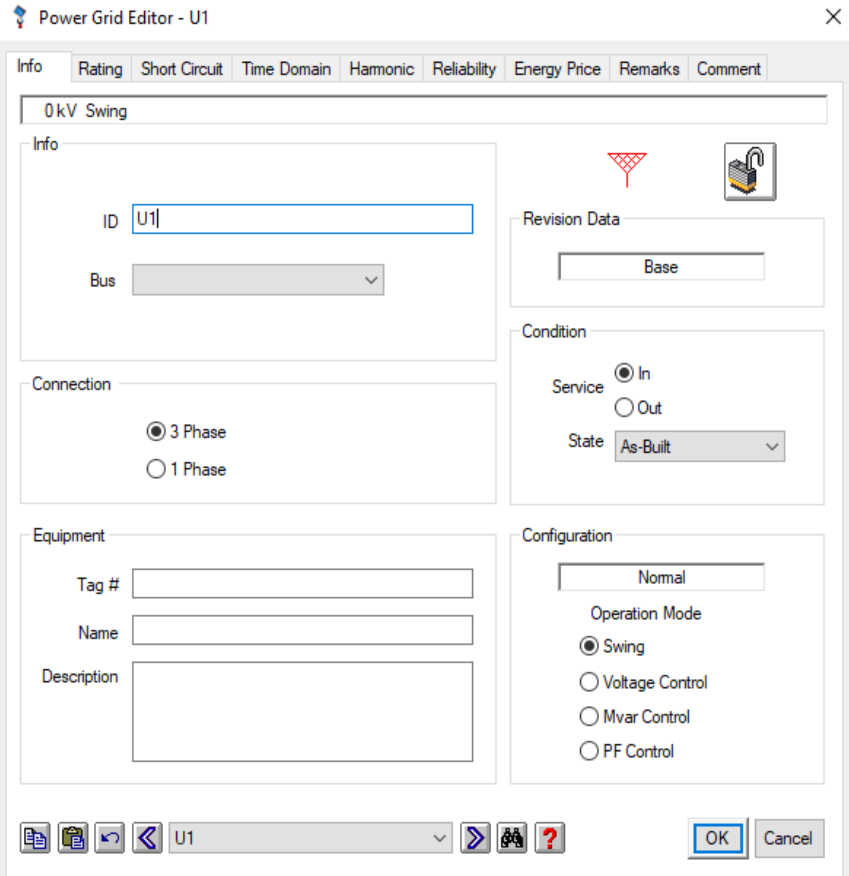

#### Gambar 3.4 Tampilan *Power Grid Editor*

Dalam sistem tenaga listrik tentunya sumber adalah hal yang penting karena berfungsi untuk mengalirkan daya ke sistem. *Power grid* disini digunakan sebagai sumber yang akan memasok daya listrik tersebut. Sumber yang mengalir pada penyulang BDKR berasal dari gardu induk Malangbong.

Tampilan *power grid* dapat dilihat pada gambar 3.3 terdapat beberapa parameter seperti : *info, rating, short circuit, time domain, harmonic, reliability, energy price, remarks, dan comment*. Hal yang perlu di isi pada tampilan *power grid* yaitu bagian *info, rating dan short circuit*.

#### b. *Cable* (Penghantar)

Penghantar digunakan untuk menyalurkan energi listrik dari gardu induk menuju beban. Pada gambar 3.4 menunjukkan tampilan *cable editor* pada aplikasi ETAP. Terdapat beberapa parameter yang perlu diisi pada jendela *cable editor* yaitu pada bagian info dan impedansi.

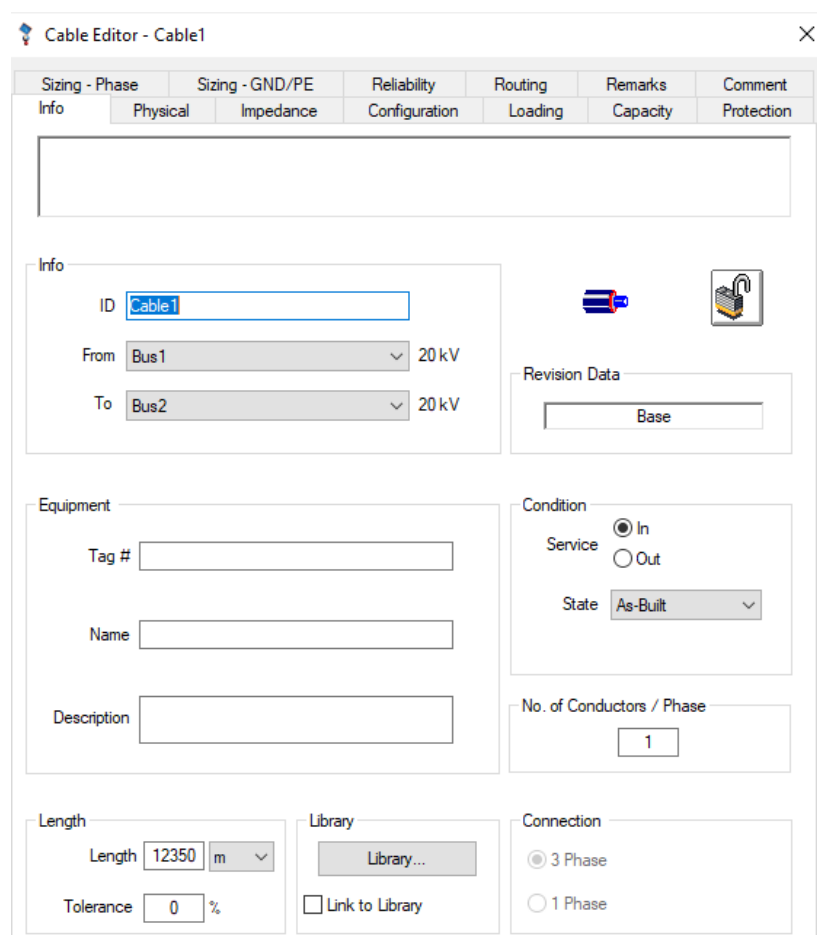

Gambar 3.5 Tampilan *Cable Editor*

Pada gambar 3.5 di bagian info dapat diisi panjang penghantar pada kolom *length* dan disebelahnya terdapat *library*, dengan membuka *library* penulis dapat menentukan jenis penghantar, frekuensi yang biasa digunakan yaitu 50 Hz, tegangan pada sistem distribusi yaitu 20 kV, bahan penghantar yang digunakan yaitu tembaga atau alumunium, dan bahan isolasi disesuaikan dengan data lapangan yang telah dimiliki. Bagian-bagian tersebut dapat dilihat pada gambar 3.6 dibawah.

|     | Unit<br>٠     | Freq<br>٠                                     | Type<br>$\overline{\phantom{a}}$ | kV<br>$\overline{\phantom{a}}$ | Y.<br>Class<br>$\overline{\phantom{a}}$ | #/C               | Insul<br>٠                                           | Source<br>$\overline{\phantom{a}}$    | Install<br>$\overline{\phantom{a}}$            | ۸ |
|-----|---------------|-----------------------------------------------|----------------------------------|--------------------------------|-----------------------------------------|-------------------|------------------------------------------------------|---------------------------------------|------------------------------------------------|---|
| 464 | Metric        | 50                                            | AL                               | 15                             | 100                                     | 1/C               | Rubber 2                                             | <b>ICEA</b>                           | Non-Mag.                                       |   |
| 465 | Metric        | 50                                            | AL.                              | 20                             | 100                                     | 1/C               | <b>XLPE</b>                                          | <b>SolidAl</b>                        | Non-Mag.                                       |   |
| 466 | Metric        | 50                                            | <b>AL</b>                        | 11                             | 100                                     | 1/C               | <b>XLPE</b>                                          | <b>OLEX</b>                           | Overhead                                       |   |
| 467 | <b>Metric</b> | 50                                            | AL                               | 11                             | 100                                     | 3/C               | <b>XLPE</b>                                          | <b>OLEX</b>                           | Overhead                                       |   |
| 468 | Metric        | 50                                            | AL                               | 22                             | 100                                     | 1/C               | <b>XLPE</b>                                          | <b>OLEX</b>                           | Overhead                                       |   |
| 469 | Metric        | 50                                            | <b>AL</b>                        | 22                             | 100                                     | 3/C               | <b>XLPE</b>                                          | <b>OLEX</b>                           | Overhead                                       |   |
| 470 | Metric        | 50                                            | <b>CU</b>                        | 0.6                            | 100                                     | 3/C               | Rubber                                               | <b>ICEA</b>                           | Mag.                                           |   |
| 471 | Metric        | 50                                            | CU                               | 0,6                            | 100                                     | 1/C               | Rubber 2                                             | <b>ICEA</b>                           | Mag.                                           |   |
| 472 | Metric        | 50                                            | CU                               | 1.0                            | 100                                     | 1/C               | <b>XLPE</b>                                          | <b>BS5467</b>                         | Mag.                                           |   |
| 473 | Metric        | 50                                            | CU                               | 1,0                            | 100                                     | 2/C               | <b>XLPE</b>                                          | <b>BS5467</b>                         | Mag.                                           | v |
|     | Ta<br>20      | U/G Ampacity<br>Tc<br><b>RHO</b><br>90<br>150 | A/G Ampacity<br>Ta<br>30         | Тc<br>90                       | Unit<br>Length<br>1 km<br>90            | Rac Base<br>Temp. | Size<br>Phase<br>50<br>70<br>95<br>120<br>150<br>185 | <b>PE</b><br>$\hat{\phantom{a}}$<br>٧ | mm <sup>2</sup><br>Avail, Sizes<br>◯ All Sizes |   |

Gambar 3.6 Tampilan *Library Quick Pick*

## c. Bus

Bus adalah alat yang digunakan untuk menghantarkan listrik dan komponen listrik lainnya. Pada jaringan distribusi yang memiliki bus biasanya terdapat beberapa komponen listrik yang saling terhubung dan beroperasi secara pararel.

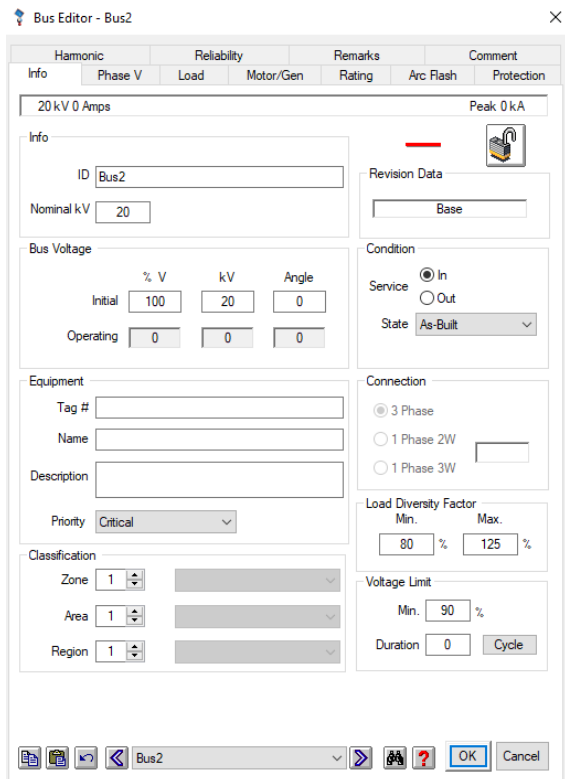

Gambar 3.7 Tampilan *Bus Editor*

Dalam *one line diagram* penyulang BDKR terdapat beberapa bus yang dapat di tampilkan pada *software* ETAP. Hal yang harus diisi pada kolom bus yaitu nominal kV dan *bus voltage*. Tampilan *bus editor* yaitu pada gambar 3.6.

## d. *Lumped Load*

Pada aplikasi ETAP *lumped load* merupakan beban yang terdiri dari dua jenis beban yaitu beban motor dan beban *static*. Bagian yang perlu di isi pada kolom *lumped load* yaitu nama beban pada bagian info dan angka beban yang digunakan sesuai dengan data lapangan. Pada gambar 3.7 terdapat *load type* bisa digunakan untuk mengatur presentasi beban motor dan beban *static*. Penulis mengubah beban motor menjadi 10% dan beban *static* menjadi 90%.

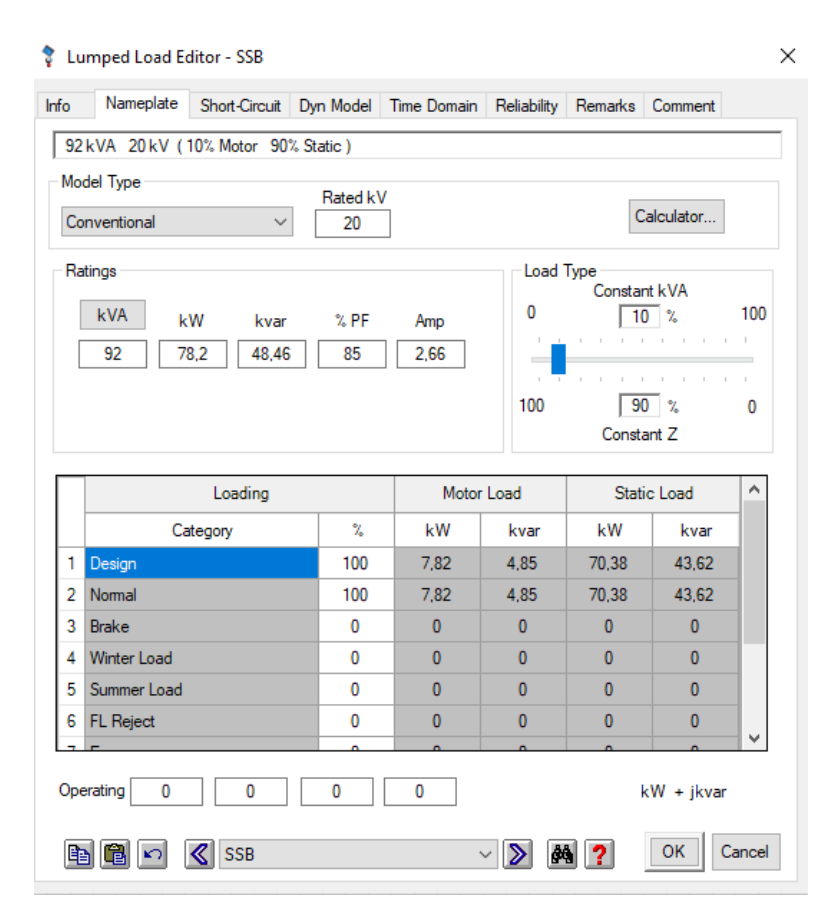

Gambar 3.8 Tampilan *Lumped Load Editor*

#### e. Tranformator

Transformator yaitu komponen listrik yang berfungsi untuk mengubah tegangan lebih besar menjadi tegangan yang lebih kecil atau sebaliknya.

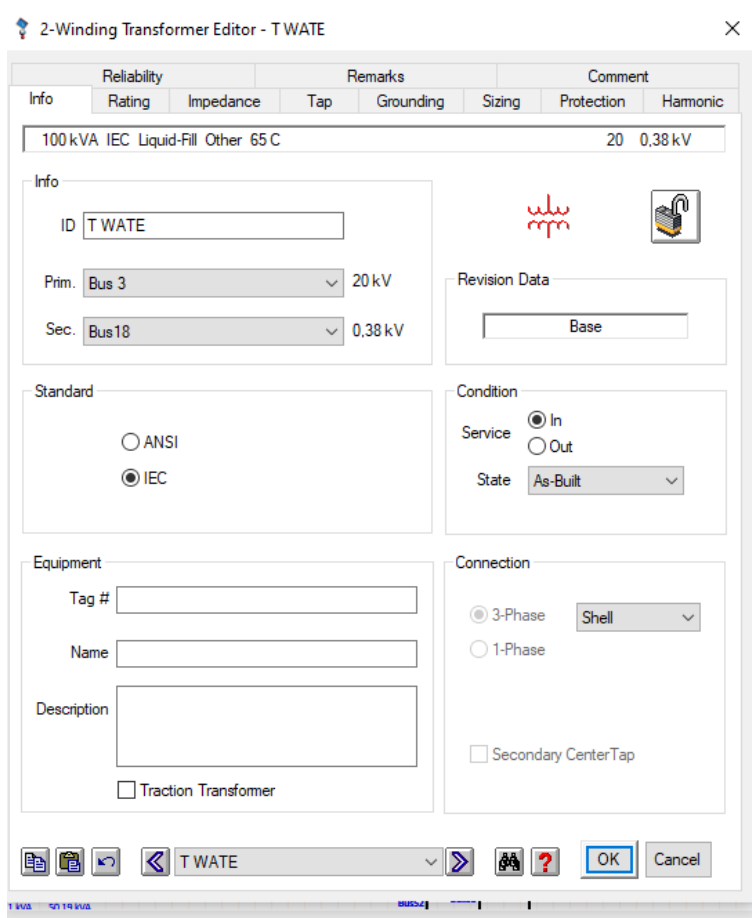

Gambar 3.9 2-*Winding Transformator Editor*

Transformator yang digunakan pada simulasi ini yaitu transformator dengan dua belitan. Sisi primer dengan tegangan 20 kV sedangkan sisi sekunder dengan tegangan 220/380 Volt. Gambar 3.8 menampilkan parameter-parameter pada transformator. Yang harus diisi yaitu bagian info berupa tegangan yang diinginkan, kemudian pada kolom rating diisi kapasitas transformator yang digunakan sesuai dengan data yang telah didapatkan dan impedansi bisa menggunakan typical Z & X/R.